## **Загрузка готовых поверхностей из набора 3М-граней.**

Открываем файл AutoCAD с набором «3М-граней».

 Запускаем программу «Профиль» и либо создаем новый заказ **«Наше\_Имя\_Заказа»** нажимаем кнопку Работать в сети (см. рис. 1) или подключаемся к имеющемуся заказу выбрав его из списка заказов.

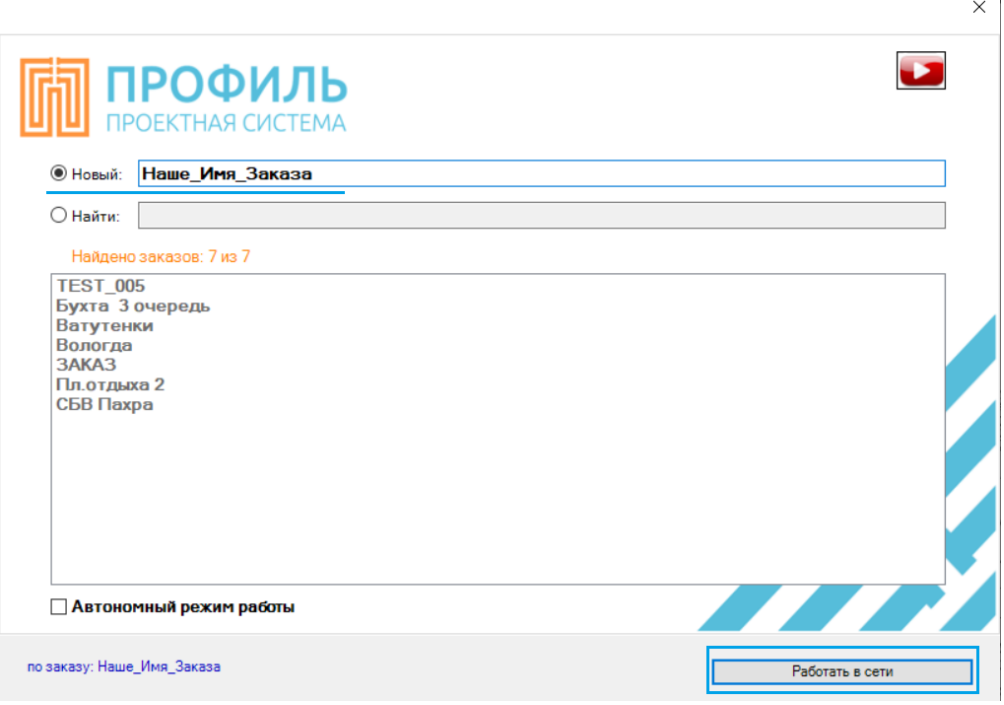

 Заходим в настройки программы «Профиль» в раздел *Управление загрузкой данных* **=>** *Поверхность из 3м-граней* **=>** Устанавливаем значение «ДА» (см. рис. 2).

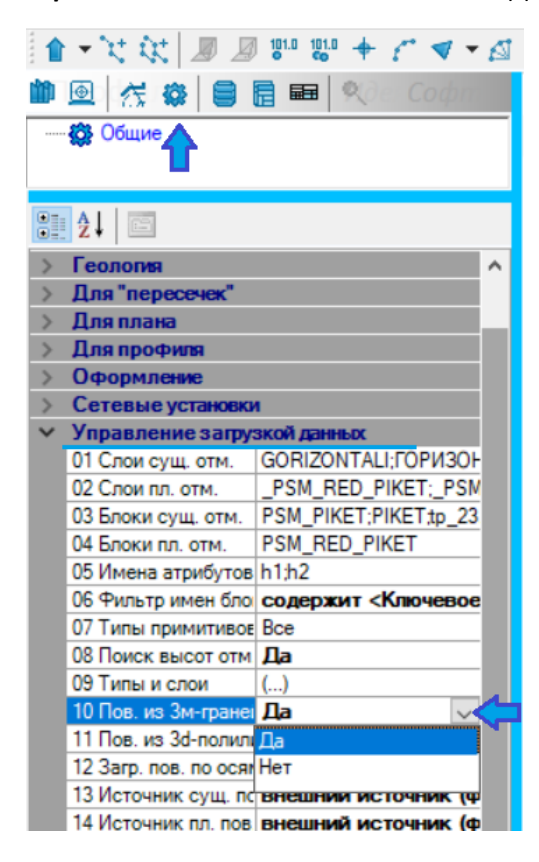

Далее закрываем программу «Профиль» и снова ее запускаем.

 Программа «Профиль» автоматически найдёт наборы поверхности в разных слоях **=>**  теперь необходимо распределить элементы поверхности для загрузки на сервер как существующие поверхности, так и планируемые (чтобы перенести поверхность достаточно дважды нажать нее, так же не забудьте поставить галочку для загружаемой поверхности).

Далее нажимаем кнопку Загрузить **=>** Сохранить на сервере. После появиться возможность - Открыть папку с файлами и проверить, что интересующие нас поверхности сформированы (см. рис. 3).

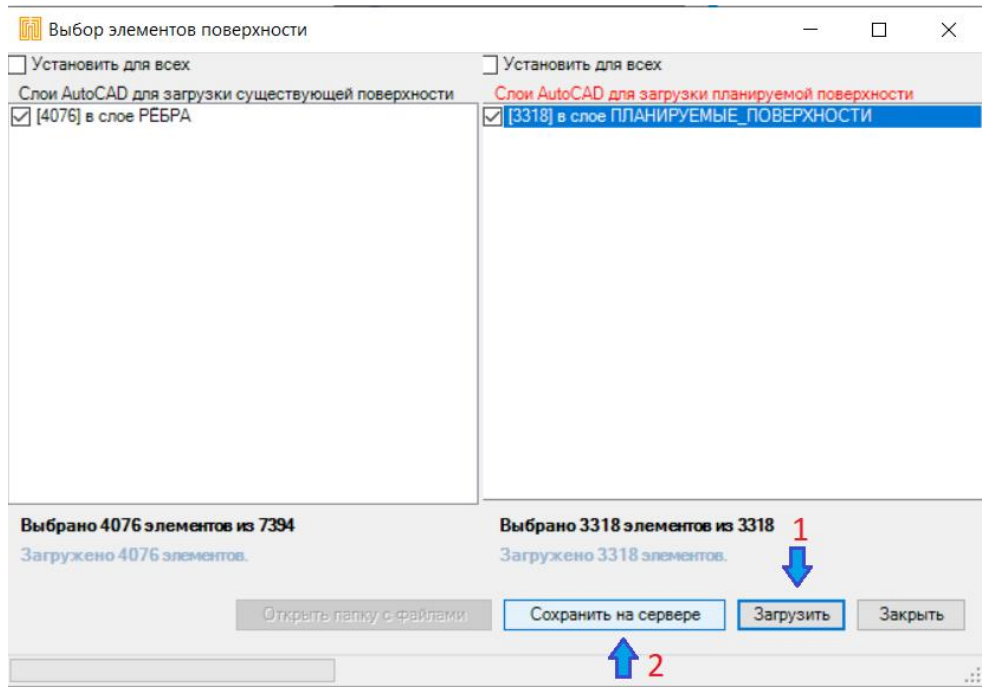

 Заходим в настройки программы «Профиль» в раздел *Управление загрузкой данных* **=>** *Поверхность из 3м-граней* **=>** Устанавливаем значение «Нет». В этом разделе устанавливаем для параметров **«Источник существующей поверхности»** и **«Источник планируемой поверхности» =>** внешний источник (см. рис. 4).

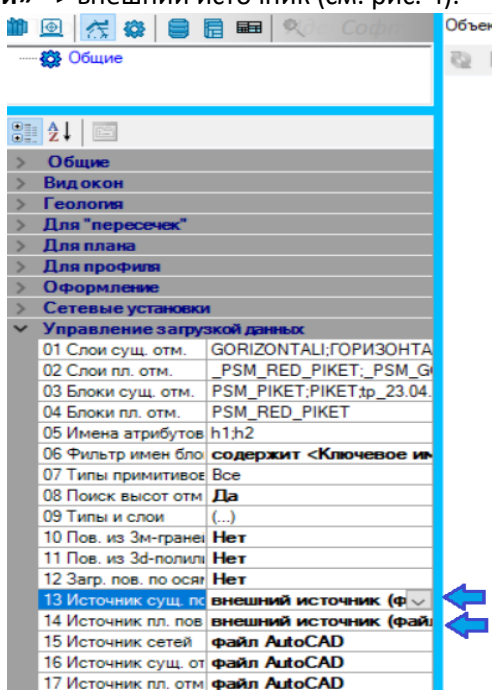

Теперь мы можем закрыть файл AutoCAD с набором «3М-граней» он нам не понадобиться.

 Открываем план сетей, запускаем программу «Профиль» выбираем наш заказ - **«Наше\_Имя\_Заказа»** и нажимаем кнопку **- «Работа в сети».** Можно проверить, что в исходных данных у нас ничего не загружено. Для экспорта информации поверхности, нам необходимо нажать на кнопку **«Импорт/Экспорт информации».** Выбираем наши поверхности двойным нажатием ЛКМ (левой кнопки мыши) и нажимаем кнопку **«Загрузить с Сервера».** После они попадают в окно Мои загрузки с Сервера **=>** закрываем

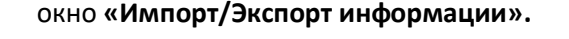

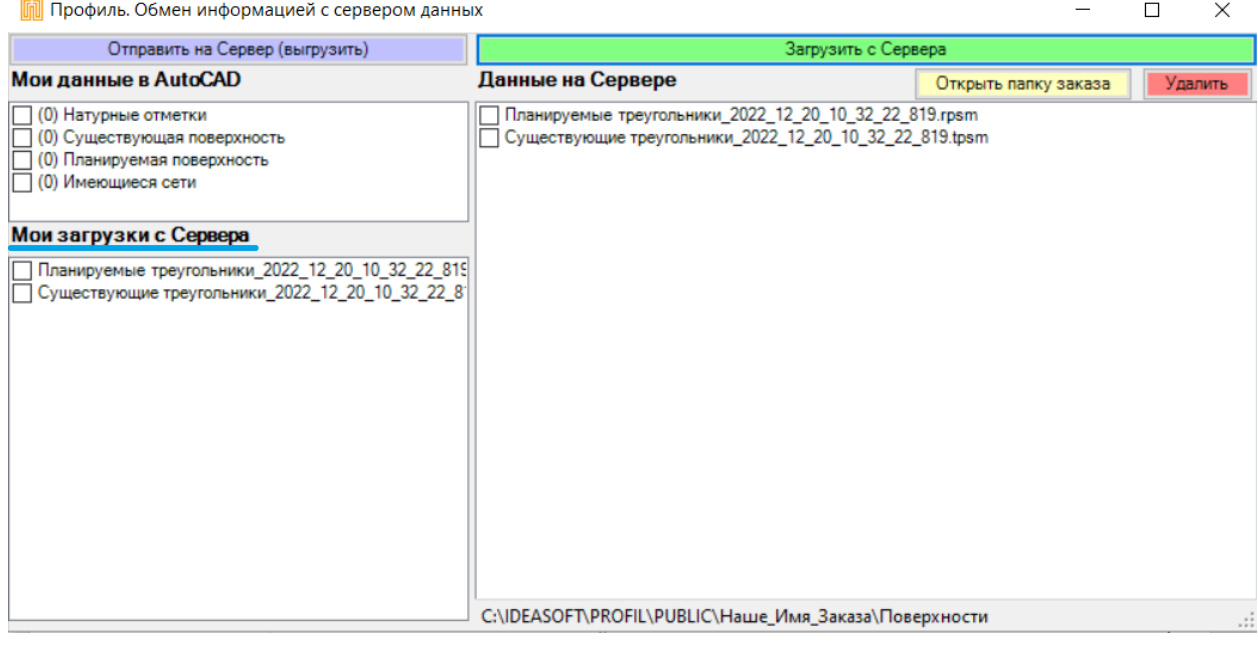

В программе «Профиль» нажимаем на кнопку **«Обновить данные с плана AutoCAD»** и теперь в исходных данных отобразиться информация о загруженных элементах существующей и планируемой поверхности.